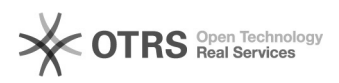

## Alteração email de contato no SIGA 12/03/2023 02:15:26

## **FAQ Article Print Category:** E-mail **Votes:** 0 **State:** public (all) **Result:** 0.00 % **Language:** pt\_BR **Last update:** 12:55:37 - 01/23/2019 (America/Sao\_Paulo)

*Keywords*

endereco, email, alteração

*Symptom (public)*

## *Problem (public)*

O usuário necessita atualização do endereço de email de contato do SIGA.

*Solution (public)*

1. Acesse o [1]SIGA; 1.1. Insira seus dados no formulário (CPF e senha do SIGA); 1.2. Entre no SIGA3 (Azul);

2. Clique em "Alterar Email de Contato";

- 
- 2.1. Edite o endereço do campo "Email"; 2.2. Repita o endereço no campo logo abaixo; 2.3. Clique em "Enviar".
- 

[1] https://siga.ufjf.br